# 端末設定

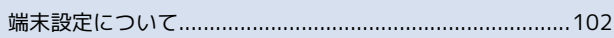

## <span id="page-1-0"></span>端末設定について

#### 端末設定について

ホーム画面で 田 (アプリー覧) ● ※ (設定) をタップすると、 本機の各機能のはたらきをカスタマイズできます。 端末設定には次の項目があります。

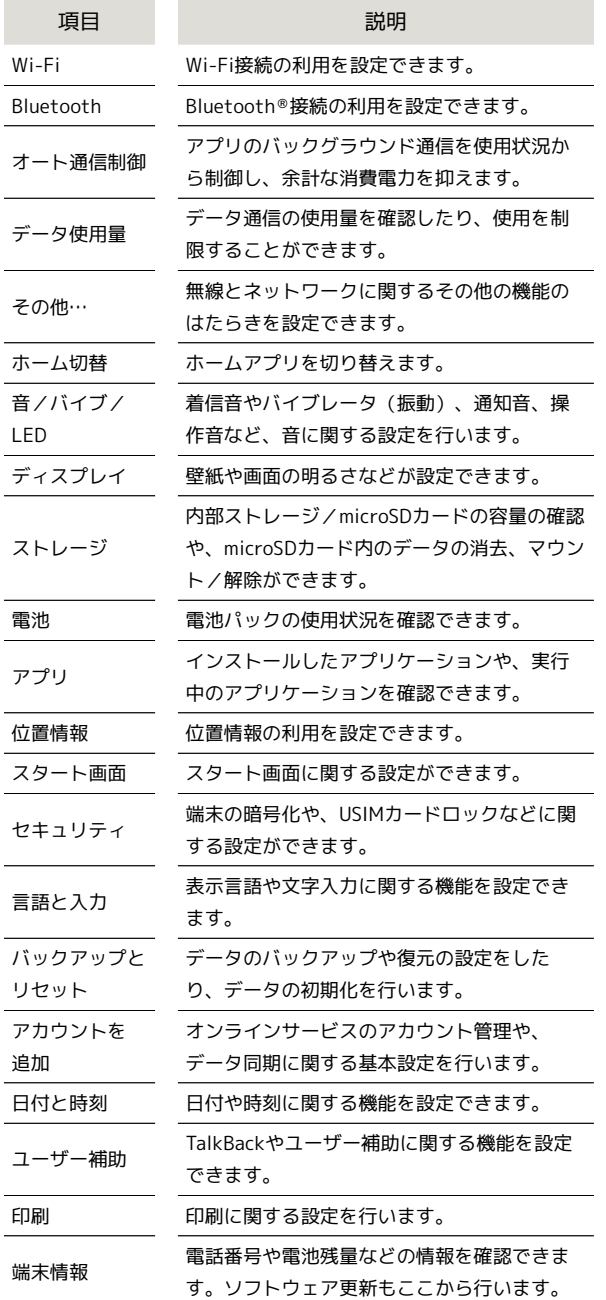

## $\mathbf{T}$

ホーム画面で | | | (アプリー覧) ● (設定)

■■端末設定画面が表示されます。

### $\overline{2}$

各項目を設定

設定が完了します。